## **HVORDAN ANMELDE EN SKADE**

**Last ned** en kopi av skadeskjema fra **[EOLIS](https://eolis.eulerhermes.com/eolis/Main.jsp?urlid=authorization.SharePointLogin&spCrty=no&spLg=no&_ga=2.167922273.1361651217.1606119586-902395389.1588069211)** eller **[ved å klikke her](https://www.eulerhermes.com/no_NO/kundetjenester/blanketter.html)**.

Velg riktig skjema avhengig av hviken polisetype dere har.

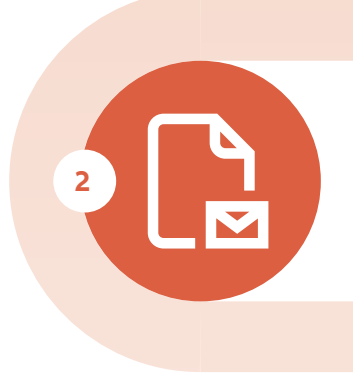

**Fullfør** skjemaet ved å fylle ut informasjon om deres kunde, samt deres egen informasjon.

**Legg** ved skjemaet til en e-post, sammen med dokumentasjonen som er etterspurt i skjemaet.

**Merk saken** med "Ny skade" og inkluder både polisetaker og polisenummer i emnefeltet.

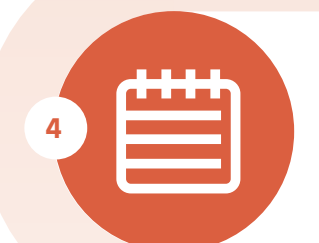

Send e-posten til vår inkassoavdeling**: claims-collections.no@eulerhermes.com**

## **HVAD ER DET NESTE?**

Innen kort tid, vil vi sende deg en bekreftelse med ditt saksnummeret. Hvis vi trenger ytterligere informasjon, vil vi gi deg beskjed.

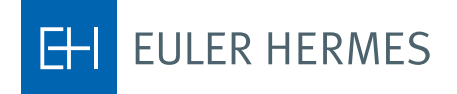

**1**

**3**